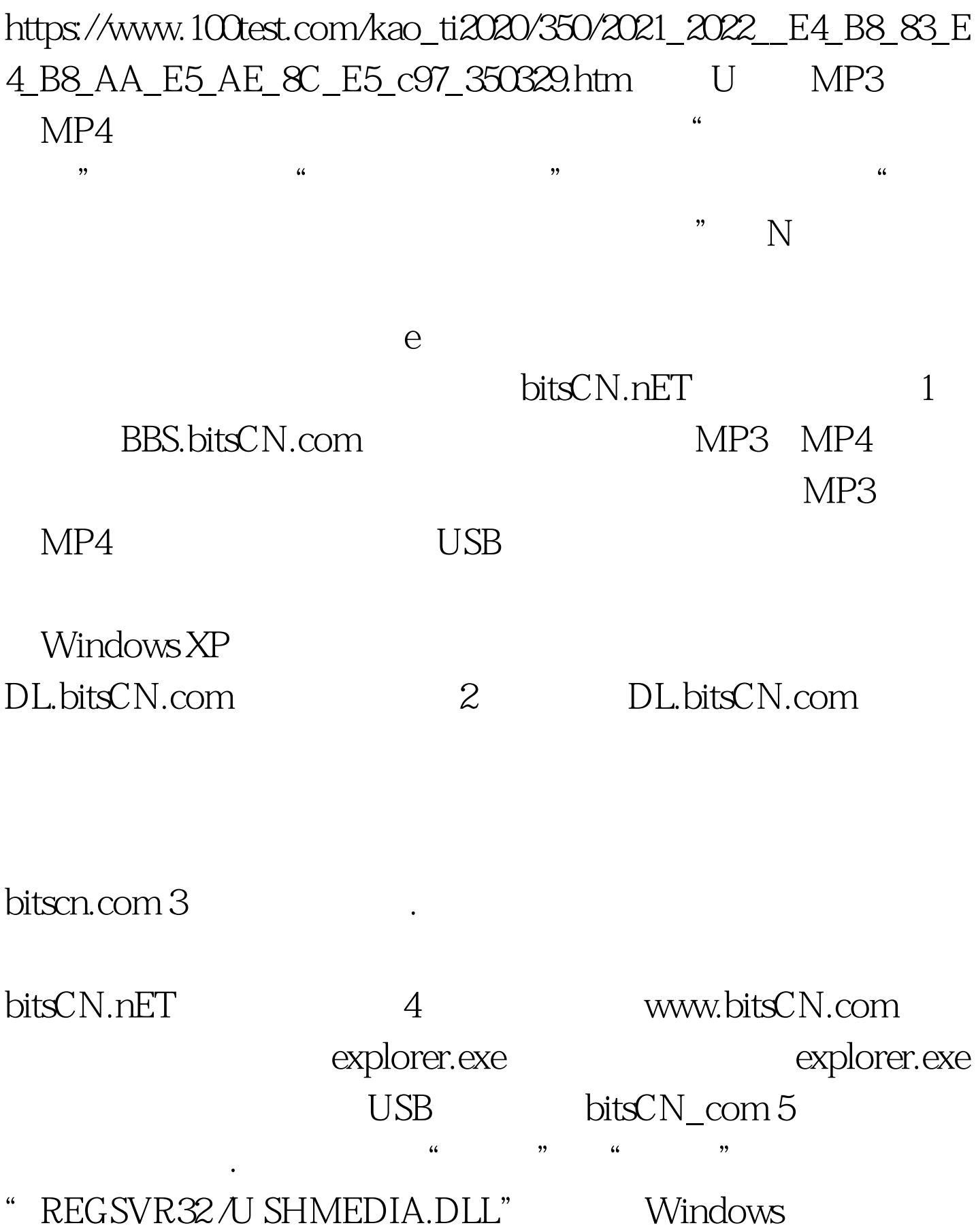

## 览SHMEDIA.如果要想恢复,直接运行"REGSVR32 SHMEDIA.DLL" bitsCN\_com 6

. a sumlocker, " where  $\sim$  "

" Unlocker"

 $\mathcal{L}$  $\frac{1}{2}$  , and  $\frac{1}{2}$  , and  $\frac{1}{2}$  , and  $\frac{1}{2}$  , and  $\frac{1}{2}$  , and  $\frac{1}{2}$  , and  $\frac{1}{2}$  , and  $\frac{1}{2}$  , and  $\frac{1}{2}$  , and  $\frac{1}{2}$  , and  $\frac{1}{2}$  , and  $\frac{1}{2}$  , and  $\frac{1}{2}$  , and  $\frac{1}{2}$  , a

## bitsCN.Com USB

择"删除"操作就可以了。下载地址: bbs.bitsCN.com 7、查

 $U$ 

MP3 100Test www.100test.com